# **InterSystems IRIS Open Authorization Framework (OAuth 2.0) implementation - part 3**

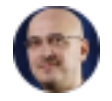

[Daniel Kutac](https://community.intersystems.com/user/daniel-kutac) 3 May 2017 [Authentication,](https://community.intersystems.com/tags/authentication) [Authorization,](https://community.intersystems.com/tags/authorization) [OAuth2](https://community.intersystems.com/tags/oauth2), [Security,](https://community.intersystems.com/tags/security) [Caché](https://community.intersystems.com/tags/cach%C3%A9), [Ensemble](https://community.intersystems.com/tags/ensemble), [InterSystems IRIS](https://community.intersystems.com/tags/intersystems-iris)

### **Created by Daniel Kutac, Sales Engineer, InterSystems**

Part 3. Appendix

### **InterSystems IRIS OAUTH classes explained**

In the [previous part o](https://community.intersystems.com/post/cach%C3%A9-open-authorization-framework-oauth-20-implementation-part-2)f our series we have learned about configuring InterSystems IRIS to act as an OAUTH client as well as authorization and authentication server (by means of OpenID Connect). In this final part of our series we are going to describe classes implementing InterSystems IRIS OAuth 2.0 framework. We will also discuss use cases for selected methods of API classes.

The API classes implementing OAuth 2.0 can be separated into three different groups according to their purpose. All classes are implemented in %SYS namespace. Some of them are public (via % package), some not and should not be called by developers directly.

### **Internal classes**

These classes belong to the OAuth2 package.

Following table lists some classes of interest (for full list of classes please refer to online Class Reference of your Caché instance.) None of these classes should be used directly by application developers except those listed below table.

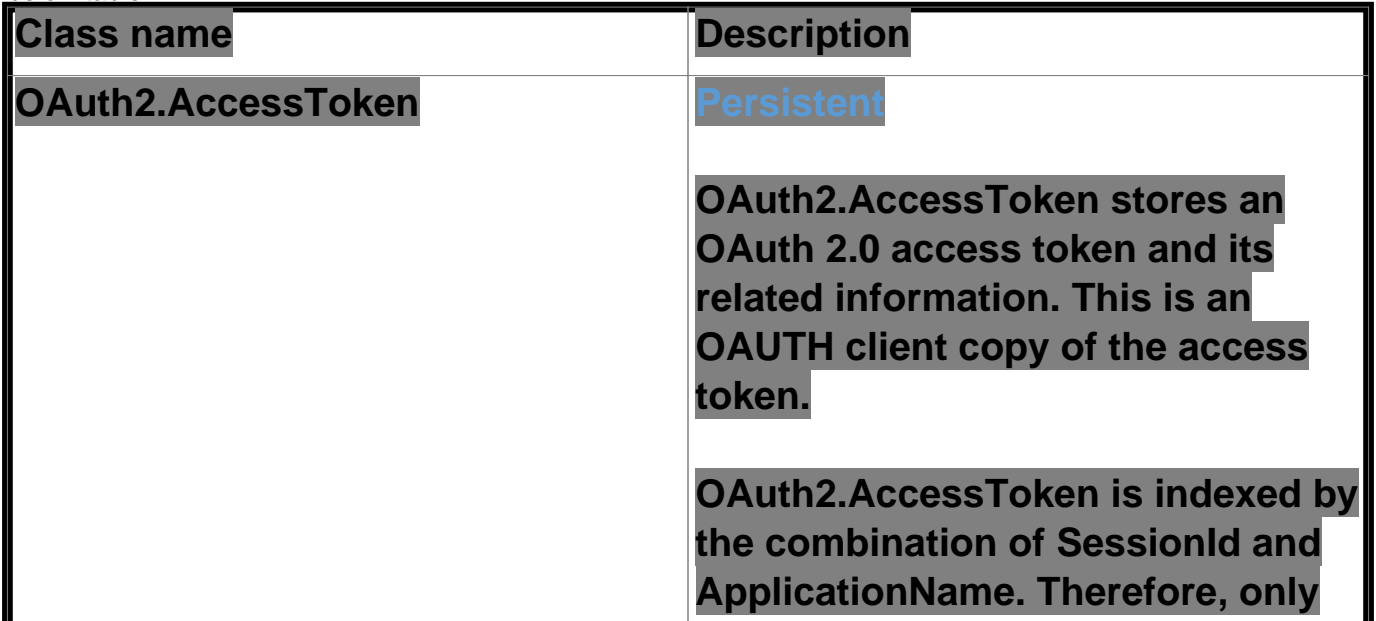

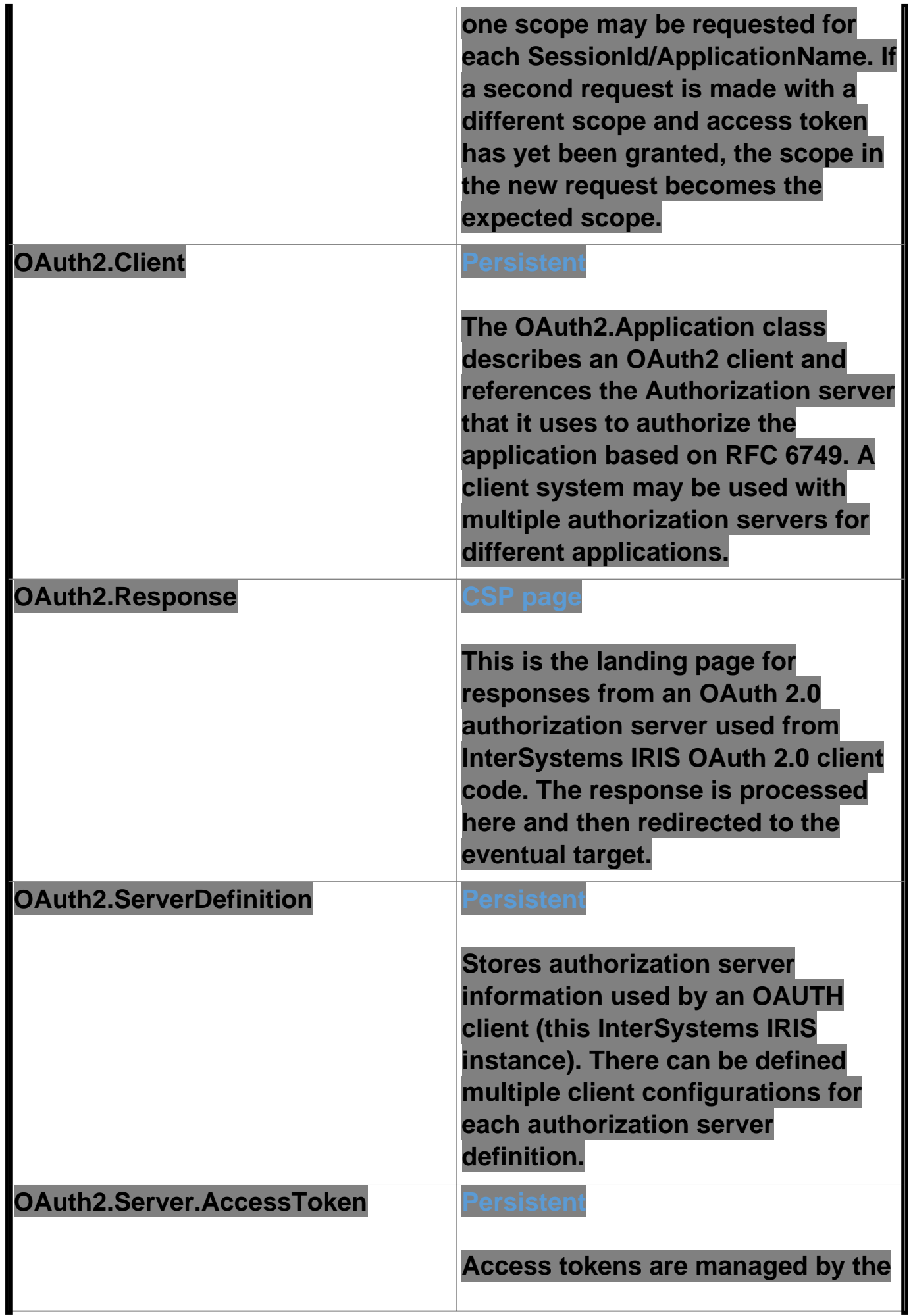

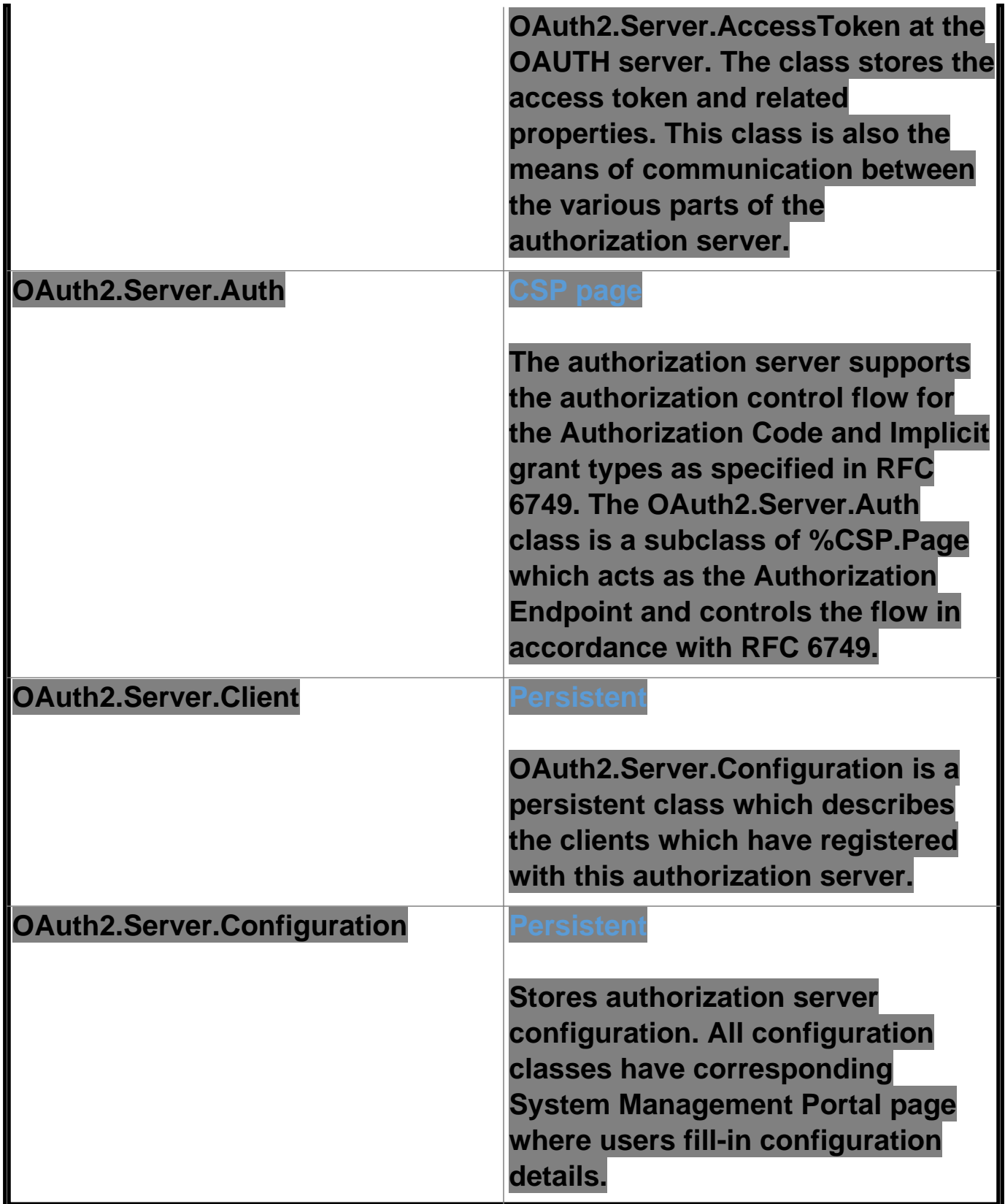

OAuth2.Client, OAuth2.ServerDefinition, OAuth2.Server.Client and OAuth2.Configuration objects may be opened, modified and saved to create or modify configurations without using the UI. You can use these classes to manipulate configurations programmatically.

### **Server customization classes**

These classes belong to %OAuth2 package. The package contains a set of internal classes – utilities, we only

### **InterSystems IRIS Open Authorization Framework (OAuth 2.0) implementation - part 3**

Published on InterSystems Developer Community (https://community.intersystems.com)

describe those classes that can be used by developers. These classes are referred to in OAuth 2.0 Server Configuration page

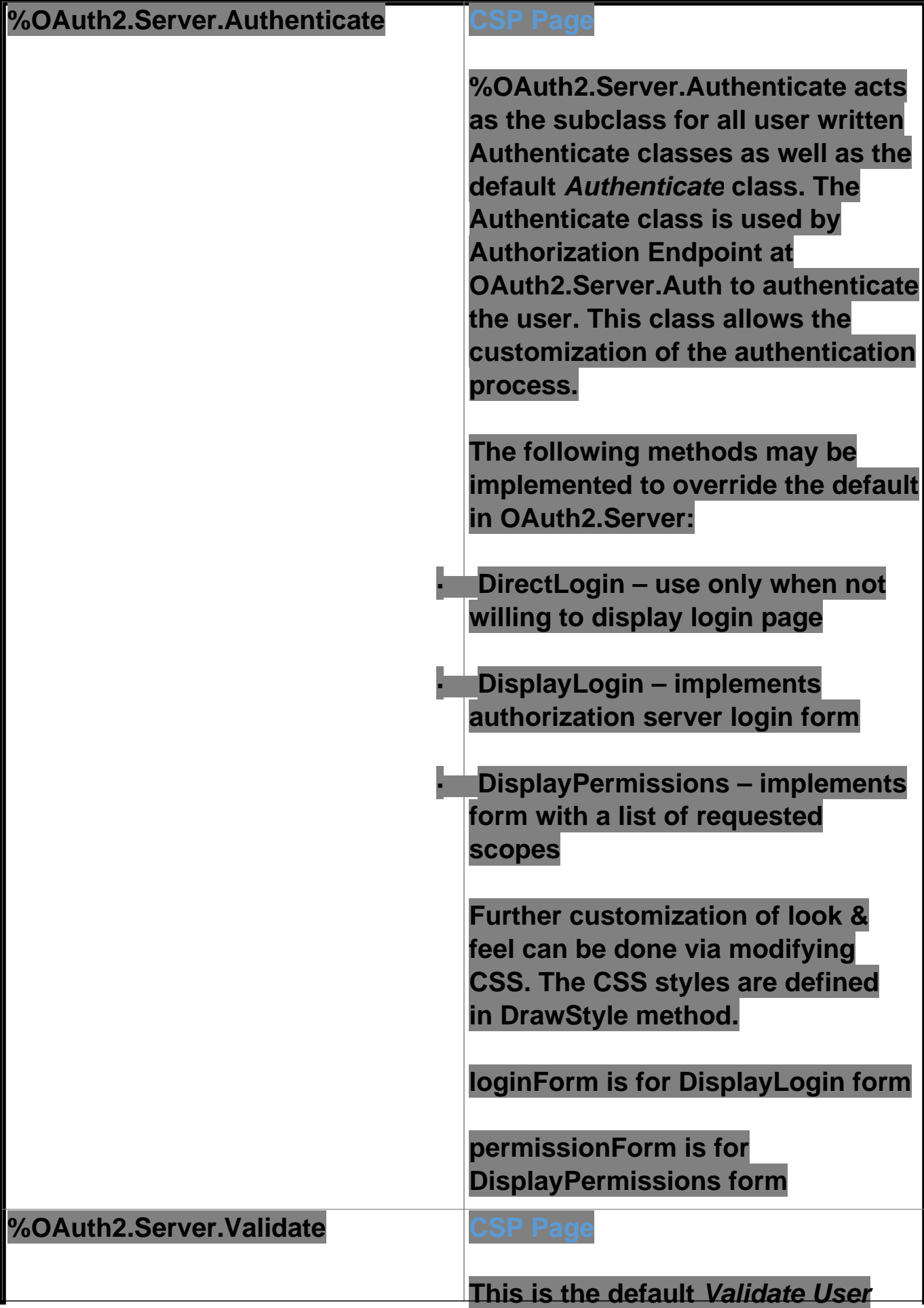

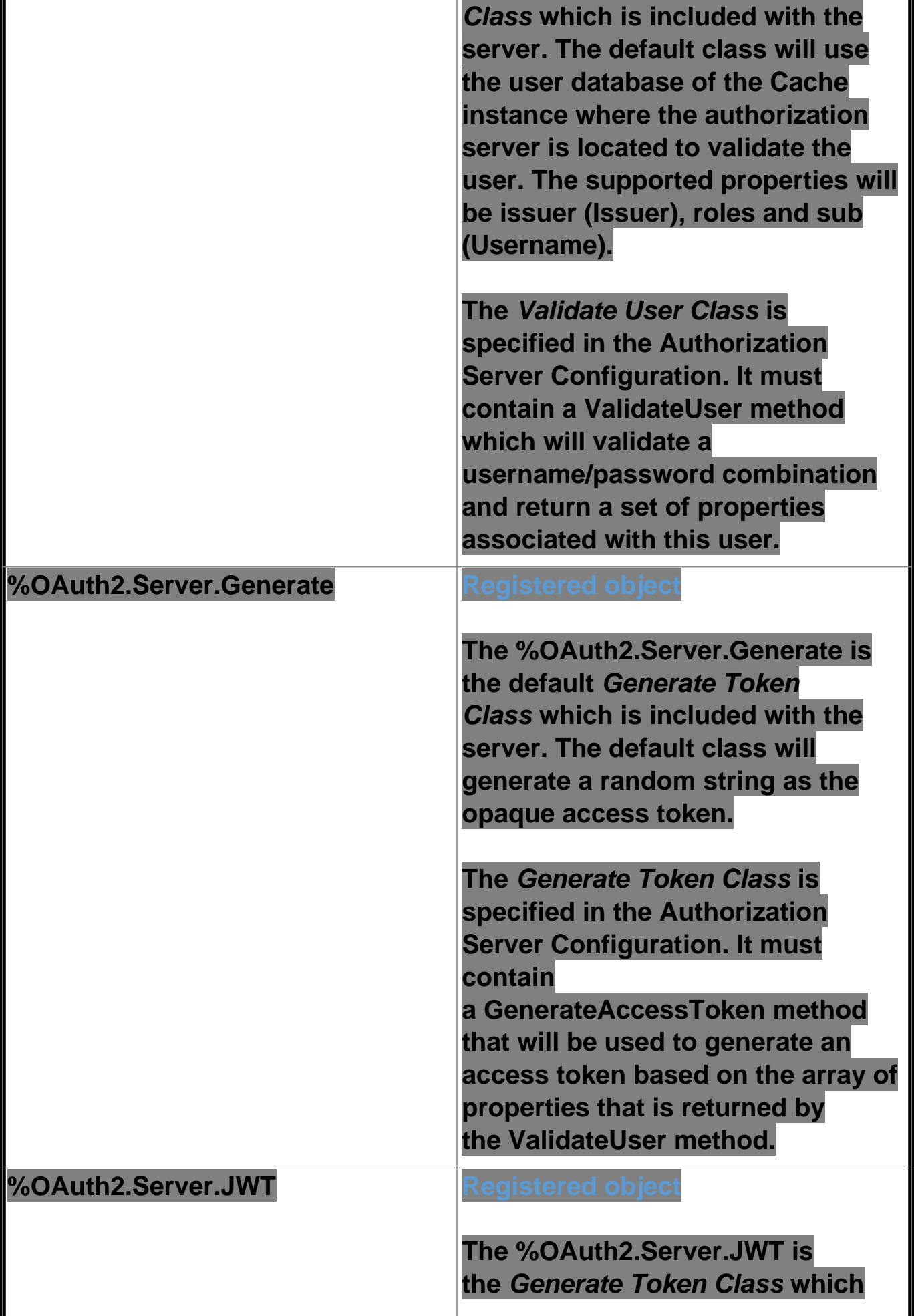

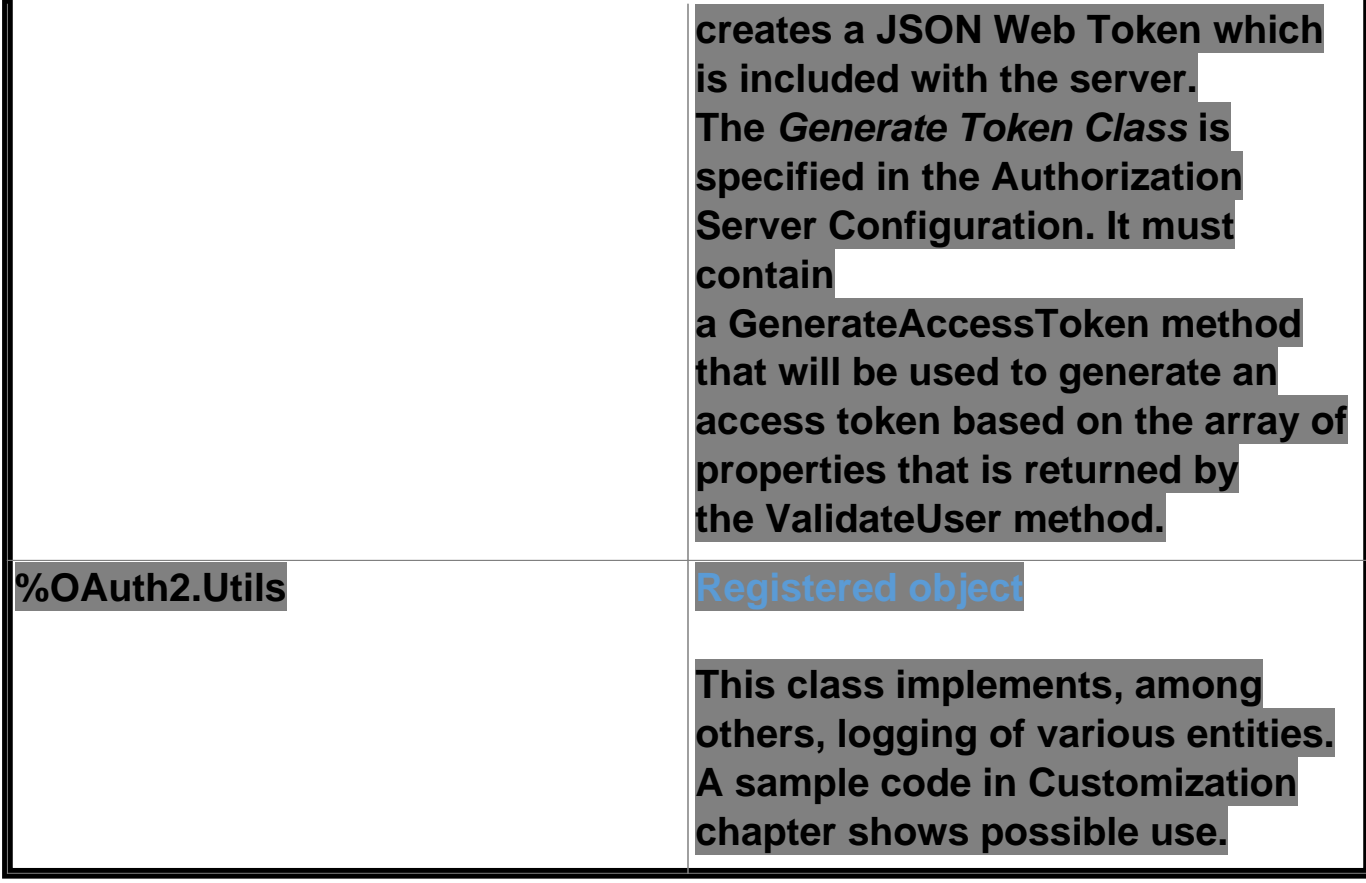

Following image shows corresponding section of the OAuth 2.0 authorization server configuration

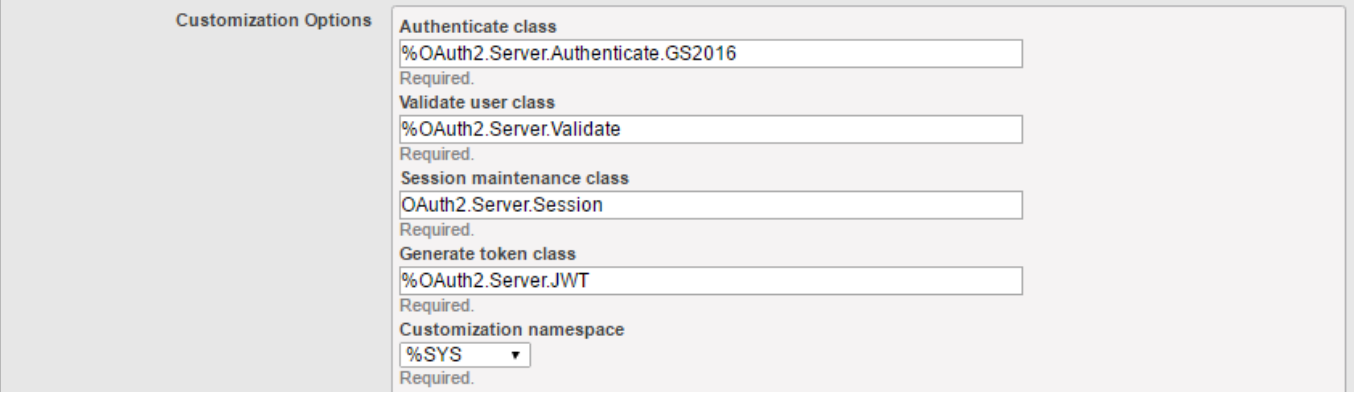

In case you are going to use OpenID Connect with JWT formatted identity token (id\_token), please replace default Generate Token Class %OAuth2.Server.Generate with %OAuth2.Server.JWT in the configuration, otherwise leave default Generate class.

We will discuss customization options in more details in a separate chapter later.

### **Public API classes**

Public API classes are used by application developers to provide correct values for their web application message flow as well as perform access token validation, introspection and so on.

These classes are implemented in %SYS.OAuth2 package. The table lists some of implemented classes.

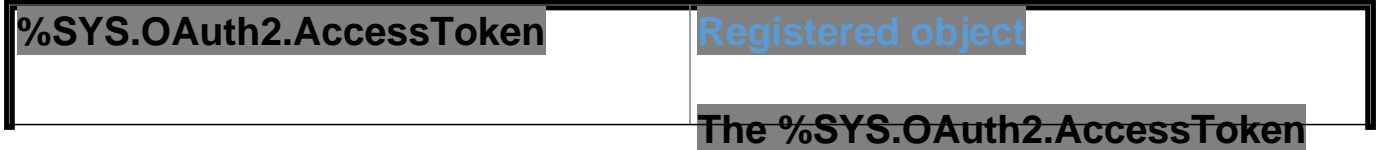

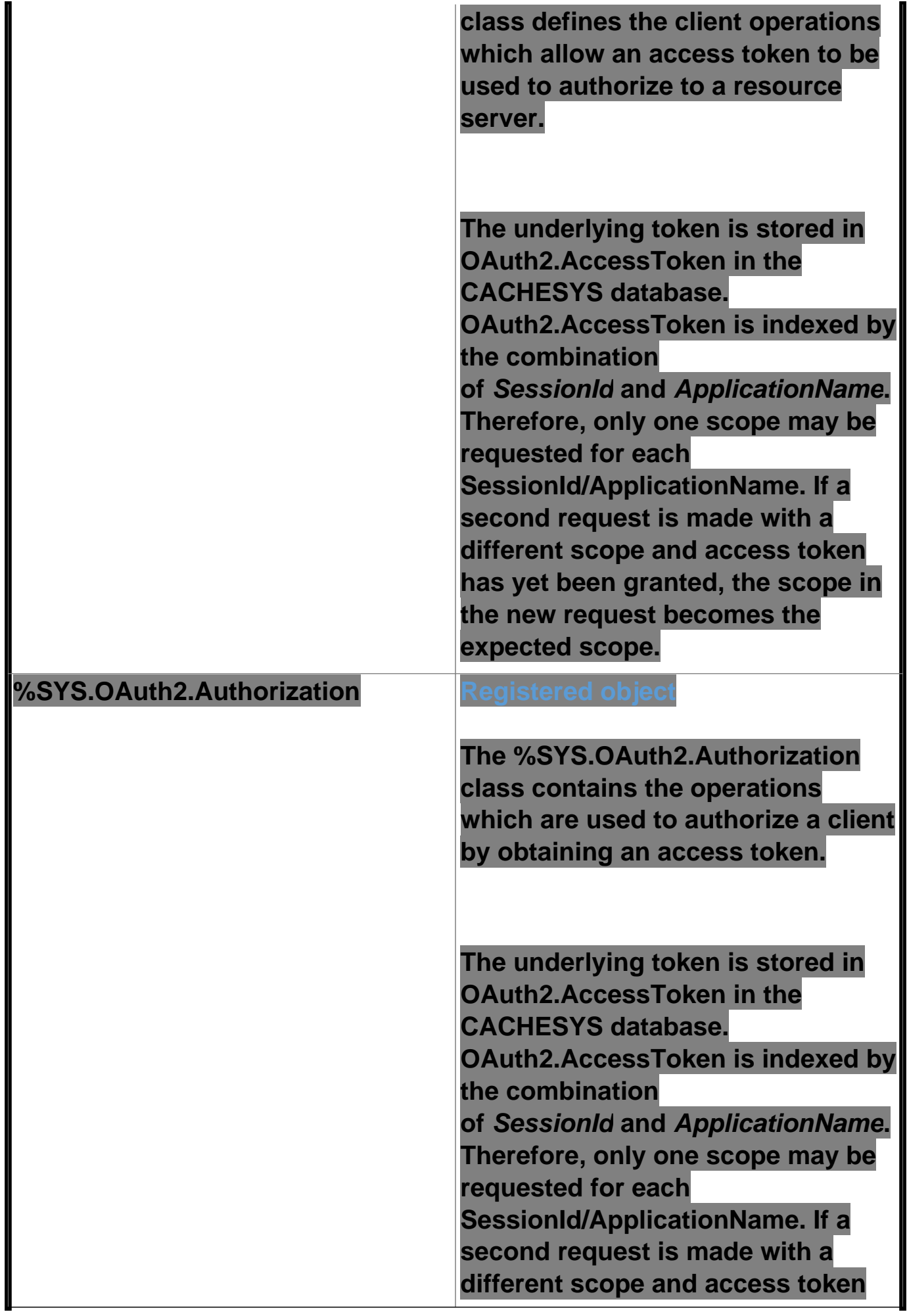

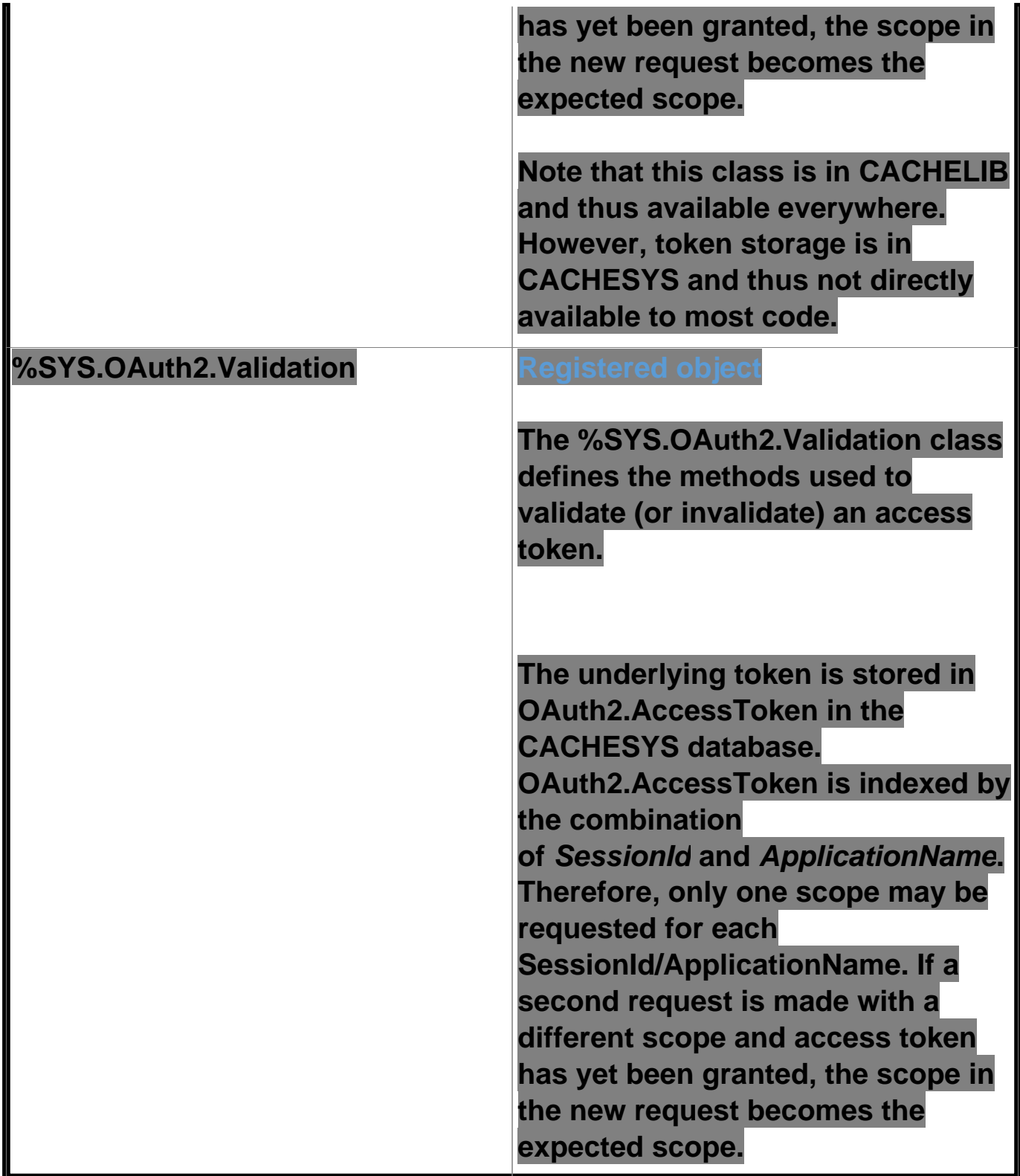

Let's have a look at some methods and classes from this group closely.

Every client application class, that uses access token, MUST check its validity. This is done somewhere in the OnPage method (or corresponding method in ZEN or ZENMojo page).

This is the code snippet:

 // Check if we have an access token from oauth2 server set isAuthorized=##class(%SYS.OAuth2.AccessToken).IsAuthorized(..#OAUTH2APPNAME,,"sc

```
ope1,
      scope2",.accessToken,.idtoken,.responseProperties,.error)
  // Continue with further checks if an access token exists.
  // Below are all possible tests and may not be needed in all cases.
  // The JSON object which is returned for each test is just displayed.
  if isAuthorized {
     // do whatever – call resource server API to retrieve data of interest
  }
```
Every time we call API of the resource server, we need to supply access token. This is done by **AddAccessToken** method of %SYS.OAuth2.AccessToken class, see code snippet here

```
 set httpRequest=##class(%Net.HttpRequest).%New()
  // AddAccessToken adds the current access token to the request.
 set sc=##class(%SYS.OAuth2.AccessToken).AddAccessToken(
   httpRequest,,
    ..#SSLCONFIG,
    ..#OAUTH2APPNAME)
 if $$$ISOK(sc) {
    set sc=httpRequest.Get(.. Service API url …)
 }
```
In the sample code provided in previous parts of our series, we could see this code in OnPreHTTP method of the first application page (Cache1N). This is the best place to perform access token check for the application's initial page.

```
ClassMethod OnPreHTTP() As %Boolean [ ServerOnly = 1 ]
{
 set scope="openid profile scope1 scope2"
     #dim %response as %CSP.Response
  if ##class(%SYS.OAuth2.AccessToken).IsAuthorized(..#OAUTH2APPNAME,,
     scope,.accessToken,.idtoken,.responseProperties,.error) {
       set %response.ServerSideRedirect="Web.OAUTH2.Cache2N.cls"
  }
  quit 1
}
```
The **IsAuthorized** method of SYS.OAuth2.AccessToken class in the above code is checking whether valid access token exists and if not, lets us display the page content with login button/link pointing to the authentication form of the authorization server, otherwise redirects us right to the second page that actually does the work of retrieving the data.

We can, however, change the code so it reads this:

```
ClassMethod OnPreHTTP() As %Boolean [ ServerOnly = 1 ]
{
 set scope="openid profile scope1 scope2"
  set sc=##class(%SYS.OAuth2.Authorization).GetAccessTokenAuthorizationCode(
     ..#OAUTH2APPNAME,scope,..#OAUTH2CLIENTREDIRECTURI,.properties)
  quit +sc
}
```
This variant has different effect. When using **GetAccessTokenAuthorizationCode** method of %SYS.OAuth2.Authorization class, we navigate directly to the authentication form of the authorization server, without displaying content of our application's first page.

This can be handy in cases, where the web application is invoked from a mobile device native application, where some user information has already been shown by the native application (the launcher) and there is no need to display web page with a button pointing to the authorization server.

If you use signed JWT token, then you need to validate its content. This is done by the following method:

```
 set valid=##class(%SYS.OAuth2.Validation).ValidateJWT(applicationName,accessToken,sc
ope,,.jsonObject,.securityParameters,.sc)
```
Detailed description of method parameters can be found at Class Reference documentation.

### **Customization**

Let's spend some time describing, what options OAUTH offers for Authentication / Authorization UI customization.

Suppose your company policy demands some more restrictive behavior of scope granting. For example, you may run home banking application that connects to various banking systems within your bank. The bank only grants access to scope that contains information about the actual bank account being retrieved. As bank runs millions of accounts, it is impossible to define static scope for every single account. Instead, you can generate scope on the fly – during authorization processing, as part of custom authorization page code.

For the purpose of the demo, we need to add one more scope to the server configuration – see image.

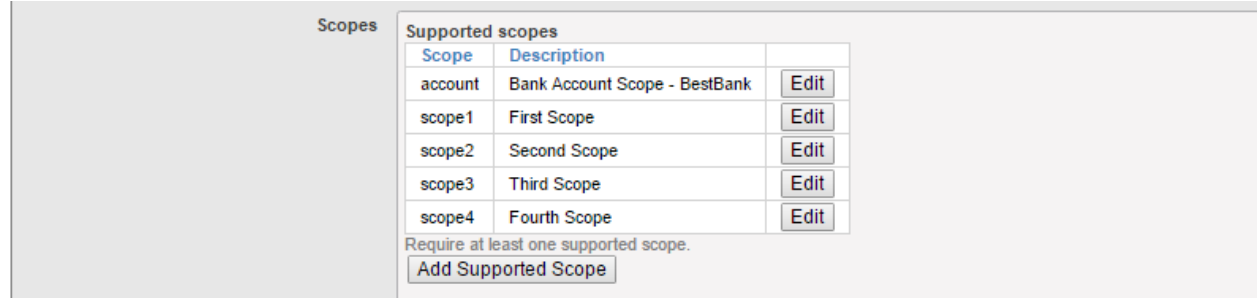

We also added reference to custom Authenticate class, named %OAuth2.Server.Authenticate.Bank.

So, how does the bank authentication class looks like? Here is possible variant of the class. It enhances standard authentication and authorization forms with user provided data. The information that flows between **BeforeAuthenticate**, **DisplayPermissions** and **AfterAuthenticate** methods is passed by properties variable of %OAuth2.Server.Properties class

```
Class %OAuth2.Server.Authenticate.Bank Extends %OAuth2.Server.Authenticate
{
/// Add CUSTOM BESTBANK support for account scope.
ClassMethod BeforeAuthenticate(scope As %ArrayOfDataTypes, properties As %OAuth2.Serv
er.Properties) As %Status
{
  // If launch scope not specified, then nothing to do
  If 'scope.IsDefined("account") Quit $$$OK
  // Get the launch context from the launch query parameter.
  Set tContext=properties.RequestProperties.GetAt("accno")
  // If no context, then nothing to do
  If tContext="" Quit $$$OK
  try {
     // Now the BestBank context should be queried.
```
Page 10 of 16

```
 Set tBankAccountNumber=tContext
     // Add scope for accno. -> dynamically modify scope (no account:<accno> scope exi
sts in the server configuration)
     // This particular scope is used to allow the same accno to be accessed via accou
nt
     // if it was previously selected by account or account:accno when using cookie su
pport
     Do scope.SetAt("Access data for account "_tBankAccountNumber,"account:"_tBankAcco
untNumber)
     // We no longer need the account scope, since it has been processed.
     // This will prevent existence of account scope from forcing call of DisplayPermi
ssions.
     Do scope.RemoveAt("account")
     // Add the accno property which AfterAuthenticate will turn into a response prope
rty
    Do properties.CustomProperties.SetAt(tBankAccountNumber,"account number")
  } catch (e) {
     s ^dk("err",$i(^dk("err")))=e.DisplayString()
  }
  Quit $$$OK
}
/// Add CUSTOM BESTBANK support for account scope.
/// If account_number custom property was added by either BeforeAuthenticate (account
)
/// or DisplayPermissions (account:accno), then add the needed response property.
ClassMethod AfterAuthenticate(scope As %ArrayOfDataTypes, properties As %OAuth2.Serve
r.Properties) As %Status
\left\{ \right. // There is nothing to do here unless account_number (account) or accno (account:acc
no) property exists
  try {
     // example of custom logging
     If $$$SysLogLevel>=3 {
      Do ##class(%OAuth2.Utils).LogServerScope("log ScopeArray-
CUSTOM BESTBANK",%token)
     }
     If properties.CustomProperties.GetAt("account_number")'="" {
      // Add the accno query parameter to the response.
      Do properties.ResponseProperties.SetAt(properties.CustomProperties.GetAt("accoun
t number"), "accno")
     }
  } catch (e) {
     s ^dk("err",$i(^dk("err")))=e.DisplayString()
  }
  Quit $$$OK
}
/// DisplayPermissions modified to include a text for BEST BANK account.
ClassMethod DisplayPermissions(authorizationCode As %String, scopeArray As %ArrayOfDa
taTypes, currentScopeArray As %ArrayOfDataTypes, properties As %OAuth2.Server.Propert
ies) As %Status
{
  Set uilocales = properties.RequestProperties.GetAt("ui_locales")
  Set tLang = ##class(%OAuth2.Utils).SelectLanguage(uilocales,"%OAuth2Login")
  // $$$TextHTML(Text,Domain,Language)
  Set ACCEPTHEADTITLE = $$$TextHTML("OAuth2 Permissions Page","%OAuth2Login",tLang)
  Set USER = $$$TextHTML("User:","%OAuth2Login",tLang)
```
#### **InterSystems IRIS Open Authorization Framework (OAuth 2.0) implementation - part 3** Published on InterSystems Developer Community (https://community.intersystems.com)

```
 Set POLICY = $$$TextHTML("Policy","%OAuth2Login",tLang)
 Set TERM = $$$TextHTML("Terms of service","%OAuth2Login",tLang)
 Set ACCEPTCAPTION = $$$TextHTML("Accept","%OAuth2Login",tLang)
 Set CANCELCAPTION = $$$TextHTML("Cancel","%OAuth2Login",tLang)
&html<<html>>
 Do ..DrawAcceptHead(ACCEPTHEADTITLE)
 Set divClass = "permissionForm"
 Set logo = properties.ServerProperties.GetAt("logo_uri")
 Set clientName = properties.ServerProperties.GetAt("client_name")
 Set clienturi = properties.ServerProperties.GetAt("client_uri")
 Set policyuri = properties.ServerProperties.GetAt("policy_uri")
 Set tosuri = properties.ServerProperties.GetAt("tos_uri")
 Set user = properties.GetClaimValue("preferred_username")
 If user="" {
    Set user = properties.GetClaimValue("sub")
  }
 &html<<body>>
 &html<<div id="topLabel"></div>>
 &html<<div class="#(divClass)#">>
If user != "" {
   xhtml\leq <div>
     <span id="left" class="userBox">#(USER)#<br>#(##class(%CSP.Page).EscapeHTML(user
))#</span>
     >
 }
If logo '= " " Set espClientName = ##class(%CSP.Page).EscapeHTML(clientName)
    &html<<span class="logoClass"><img src="#(logo)#" alt="#(espClientName)#" title="#
(espClientName)#" align="middle"></span>>
 }
 If policyuri '= "" ! (tosuri '= "") {
   &html<<span id="right" class="linkBox">>
    If policyuri '= "" {
     &html<<a href="#(policyuri)#" target="_blank">#(POLICY)#</a><br>>
     }
    If tosuri != "" {
     &html<<a href="#(tosuri)#" target="_blank">#(TERM)#</a>>
     }
   &html<</span>>
  }
 &html<</div>>
 &html<<form>>
 Write ##class(%CSP.Page).InsertHiddenField("","AuthorizationCode",authorizationCode)
,!
 &html<<div>>
 If $isobject(scopeArray), scopeArray.Count() > 0 {
    Set tTitle = $$$TextHTML(" is requesting these permissions:","%OAuth2Login",tLang
)
   &html<<div class="permissionTitleRequest">>
    If clienturi '= "" {
     &html<<a href="#(clienturi)#" target="_blank">#(##class(%CSP.Page).EscapeHTML(cl
ientName))#</a>>
     } Else {
     &html<#(##class(%CSP.Page).EscapeHTML(clientName))#>
     }
    &html<#(##class(%CSP.Page).EscapeHTML(tTitle))#</div>>
   Set tCount = 0 Set scope = ""
```

```
 For {
      Set display = scopeArray.GetNext(.scope)
      If scope = "" Quit
      Set tCount = tCount + 1
      If display = "" Set display = scope
      Write "<div class='permissionItemRequest'>"_tCount_". "_##class(%CSP.Page).Escap
eHTML(display)_"</div>"
     }
  }
  If $isobject(currentScopeArray), currentScopeArray.Count() > 0 {
     Set tTitle = $$$TextHTML(" already has these permissions:","%OAuth2Login",tLang)
    &html<<div>>
    &html<<div class="permissionTitleExisting">>
     If clienturi '= "" {
      &html<<a href="#(clienturi)#" target="_blank">#(##class(%CSP.Page).EscapeHTML(cl
ientName))#</a>>
     } Else {
     &html<#(##class(%CSP.Page).EscapeHTML(clientName))#>
     }
    &html<#(##class(%CSP.Page).EscapeHTML(tTitle))#</div>>
    Set tCount = 0 Set scope = ""
     For {
      Set display = currentScopeArray.GetNext(.scope)
      If scope = "" Quit
      Set tCount = tCount + 1
      If display = "" Set display = scope
      Write "<div class='permissionItemExisting'>"_tCount_". "_##class(%CSP.Page).Esca
peHTML(display)_"</div>"
     }
    &html<</div>>
  }
  /*********************************/
  /* BEST BANK CUSTOMIZATION */
  /*********************************/
  try {
     If properties.CustomProperties.GetAt("account_number")'="" {
      // Display the account number obtained from account context.
     Write "<div class='permissionItemRequest'><br/>b>Selected account is "_properties.Cu
stomProperties.GetAt("account_number")_"</b></div>",!
      // or, alternatively, let user add some more information at this stage (e.g. lin
ked account number)
    //Write "<div>Account Number: <input type='text' id='accno' name='p_accno' place
holder='accno' autocomplete='off' ></div>",!
     }
  } catch (e) {
     s ^dk("err",$i(^dk("err")))=e.DisplayString()
  }
  /* original implementation code continues here... */
  &html<
    <div><input type="submit" id="btnAccept" name="Accept" value="#(ACCEPTCAPTION)#"/>
</div>
    <div><input type="submit" id="btnCancel" name="Cancel" value="#(CANCELCAPTION)#"/>
</div>
     >
```

```
 &html<</form>
  </div>>
  Do ..DrawFooter()
  &html<</body>>
 &html<<html>>
  Quit 1
}
/// For CUSTOM BESTBANK we need to validate that patient entered,
/// ! javascript in this method is only needed when we let user enter some addtional 
data
/// within DisplayPermissions method !
ClassMethod DrawAcceptHead(ACCEPTHEADTITLE)
{
  &html<<head><title>#(ACCEPTHEADTITLE)#</title>>
  Do ..DrawStyle()
  &html<
  <script type="text/javascript">
  function doAccept()
  {
     var accno = document.getElementById("accno").value;
     var errors = "";
    if (accno != null) {
      if (accno.length < 1) {
        errors = "Please enter account number name";
      }
     }
     if (errors) {
      alert(errors);
      return false;
     }
     // submit the form
     return true;
  }
  </script>
  >
  &html<</head>>
}
}
```
As you could see, the %OAuth2.Server.Properties class contains several arrays, that are passed around. These are:

- RequestProperties contains parameters from authorization request
- CustomProperties container for exchanging data between above mention
- ResponseProperties container for properties to be added to JSON response object to atoken request

ServerProperties – contains shared properties that authorization server exposes to customization code (e.g. logo\_uri, client\_uri etc…)

Further it contains several "claims" properties, that are used to specify what claims have to be returned by the authorization server.

In order to call this authentication page correctly, we modified our initial client page code so it looks like this:

### **InterSystems IRIS Open Authorization Framework (OAuth 2.0) implementation - part 3**

```
Published on InterSystems Developer Community (https://community.intersystems.com)
```

```
set scope="openid profile scope1 scope2 account"
  // this data comes from application (a form data or so...) and sets a context for ou
r request
  // we can, through subclassing the Authenticate class, display this data to user so 
he/she can decide
  // whether to grant access or not
  set properties("accno")="75-452152122-5320"
  set url=##class(%SYS.OAuth2.Authorization).GetAuthorizationCodeEndpoint(
    ..#OAUTH2APPNAME,
     scope,
    ..#OAUTH2CLIENTREDIRECTURI,
     .properties,
    .isAuthorized,
     .sc)
  if $$$ISERR(sc) {
     write "GetAuthorizationCodeEndpoint Error="
    write ..EscapeHTML($system.Status.GetErrorText(sc))_"<br>",!
  }
```
As you can see, we added account scope and properties array node "accno" with a context value, which can originate at different part of our application. This value is passed inside access token to the resource server for further processing.

There is a real life scenario that uses the above described logic – the FHIR standard for exchanging electronic patient records.

## **Debugging**

The OAUTH framework comes with built-in debugging. This is very helpful as all communication between client and servers is encrypted. The debugging feature allows to capture traffic data generated by the API classes before they are sent over the wire. In order to debug your code, you can implement a simple routine or class according to the code below. Please bear in mind that you need to implement this code at all communicating InterSystems IRIS instances! In that case, you better provide a filename with name indicating its role within the process of OAUTH flow. (The sample code below is saved as rr.mac routine, but the name is up to you.)

```
// d start^*rr()start() public {
  new $namespace
  set $namespace="%sys"
  kill ^%ISCLOG
  set ^%ISCLOG=5
 set ^%ISCLOG("Category","OAuth2")=5
  set ^%ISCLOG("Category","OAuth2Server")=5
  quit
}
 // d stop\text{`rr}()stop() public {
  new $namespace
  set $namespace="%sys"
  set ^%ISCLOG=0
 set ^%ISCLOG("Category","OAuth2")=0
  set ^%ISCLOG("Category","OAuth2Server")=0
  quit
}
```

```
 // display^rr()
display() public {
  new $namespace
  set $namespace="%sys"
  do ##class(%OAuth2.Utils).DisplayLog("c:\temp\oauth2_auth_server.log")
  quit
}
```
Then, before you start testing, open a terminal and invoke d start^rr() at all InterSystems IRIS nodes (client, auth server or resource server). Once you're finished, run d stop^rr() and d display^rr() to populate log files.

### **Summary**

In this series of articles, we have learned how to use InterSystems IRIS OAuth 2.0 implementation. Beginning with simple client application demonstration in part 1, followed by complex sample described in part 2. Finally, we described most important classes of the OAuth 2.0 implementation and explained when they should be called within user applications.

My special thanks to Marvin Tener, for his endless patience when replying to my, sometimes dumb, questions and for reviewing the series.

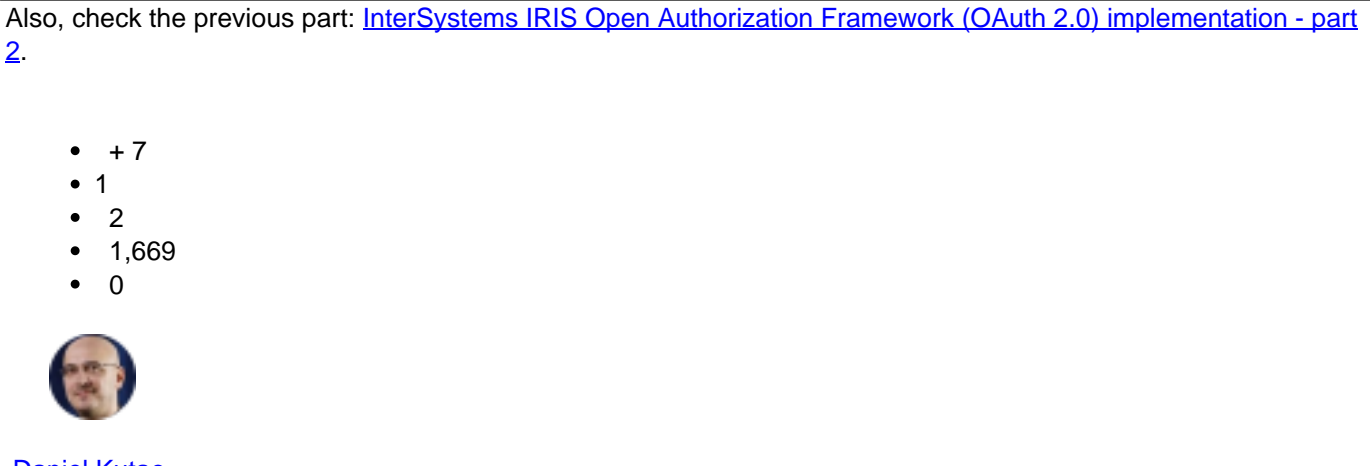

[Daniel Kutac](https://community.intersystems.com/user/daniel-kutac) 3 May 2017

Reply

 **Source URL:** https://community.intersystems.com/post/intersystems-iris-open-authorization-frameworkoauth-20-implementation-part-3